# **SBITA BasicAdd Job Aid**

## *Adding a new GASB #96 Subscription Asset (Effective 07/01/2022)*

## **Getting Started**

- □ Identify the Subscription Asset to add to the Asset Repository
- ☐ **Navigation: Asset Management > Asset Transactions > Owned Assets > Basic Add**

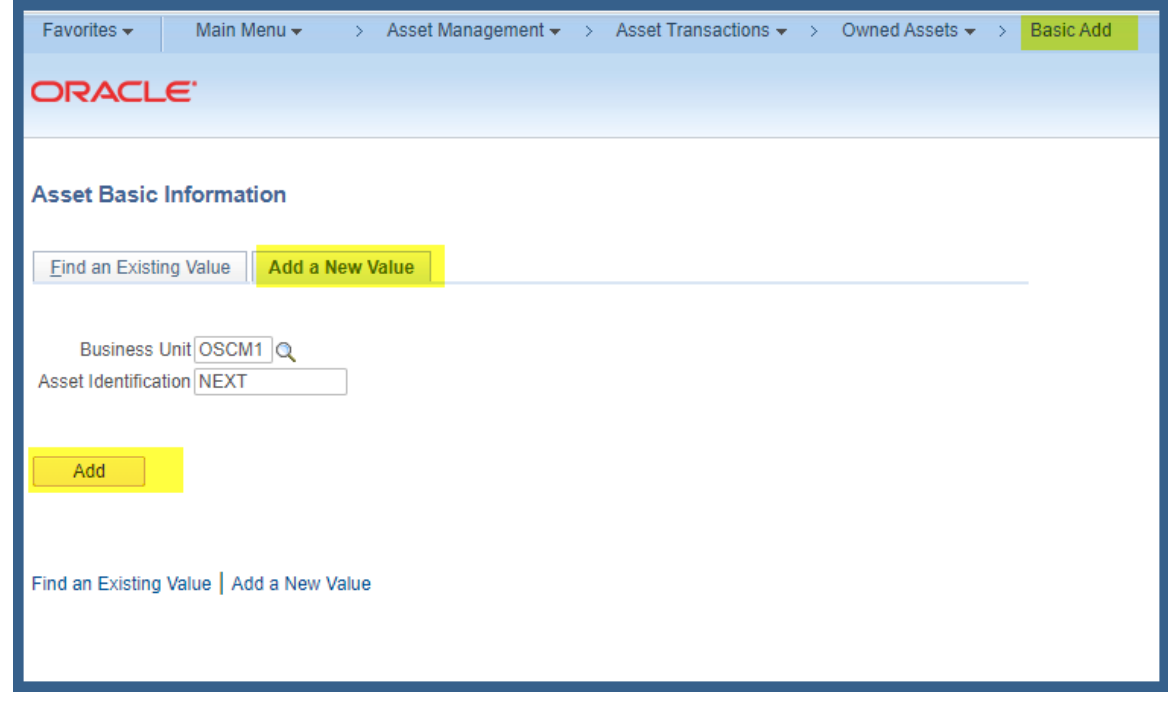

- ☐ Select Add a New Value and populate your Business Unit. **Note that it is recommended best practice to let the system assign the Asset ID**
- ☐ Select the **General Information Tab:**
	- **1. Add Description**
	- **2. Add Profile ID** *(Note: The selected Profile ID should reflect the number of months in the Subscription Term. All Subscription Profile IDs begin with*

*1SBITA Prefix. Please contact Core-CT if an appropriate Profile ID is not available in the look-up.) Contact Core-CT by logging a Help Desk Request via Footprints. If you are not able to access Footprints, please submit an email to [Readiness@ct.gov](mailto:Readiness@ct.gov)*

**3. Add Tag Number**

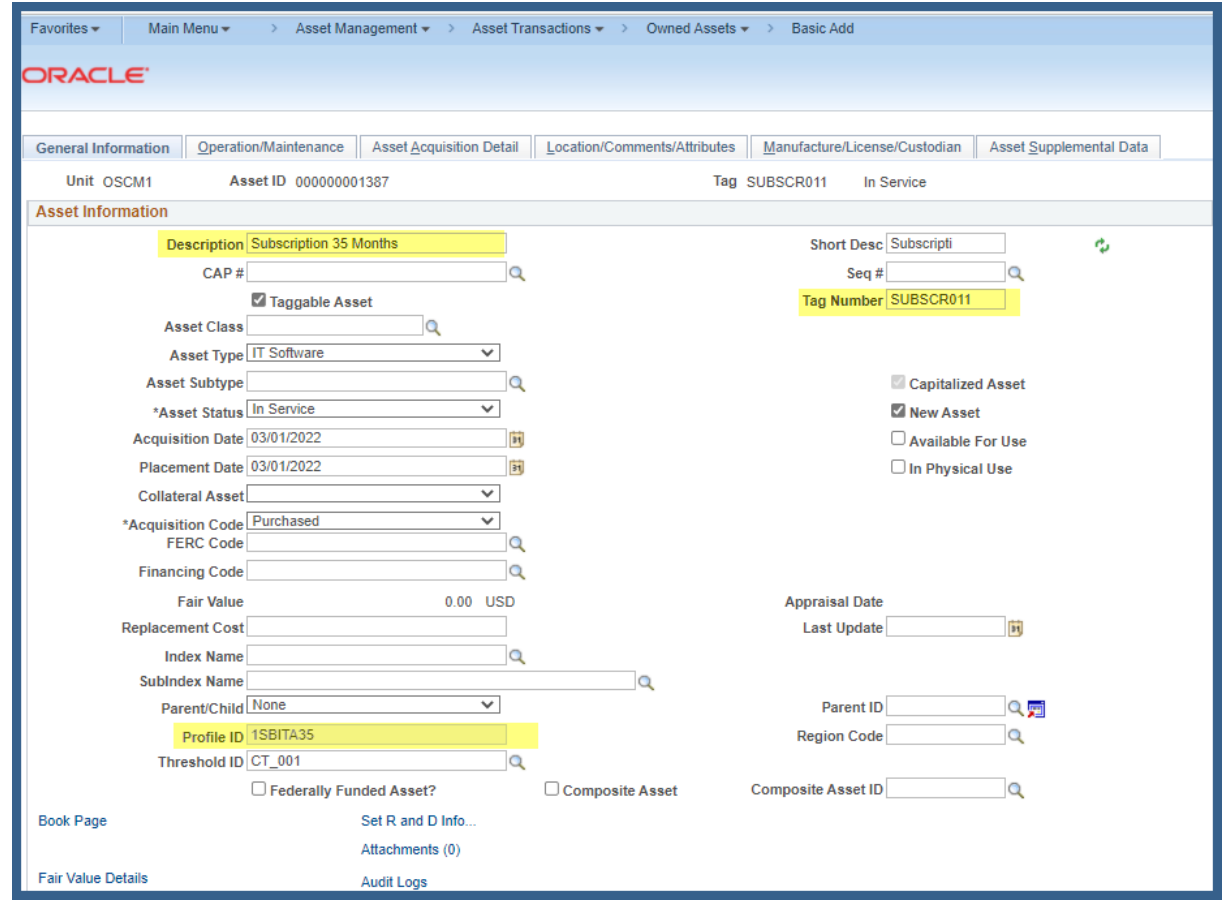

☐ Select the **Location/Comments/Attributes Tab**

Add an appropriate Asset Location Code

*Adding a new GASB #96 Subscription Asset (Effective 07/01/2022)*

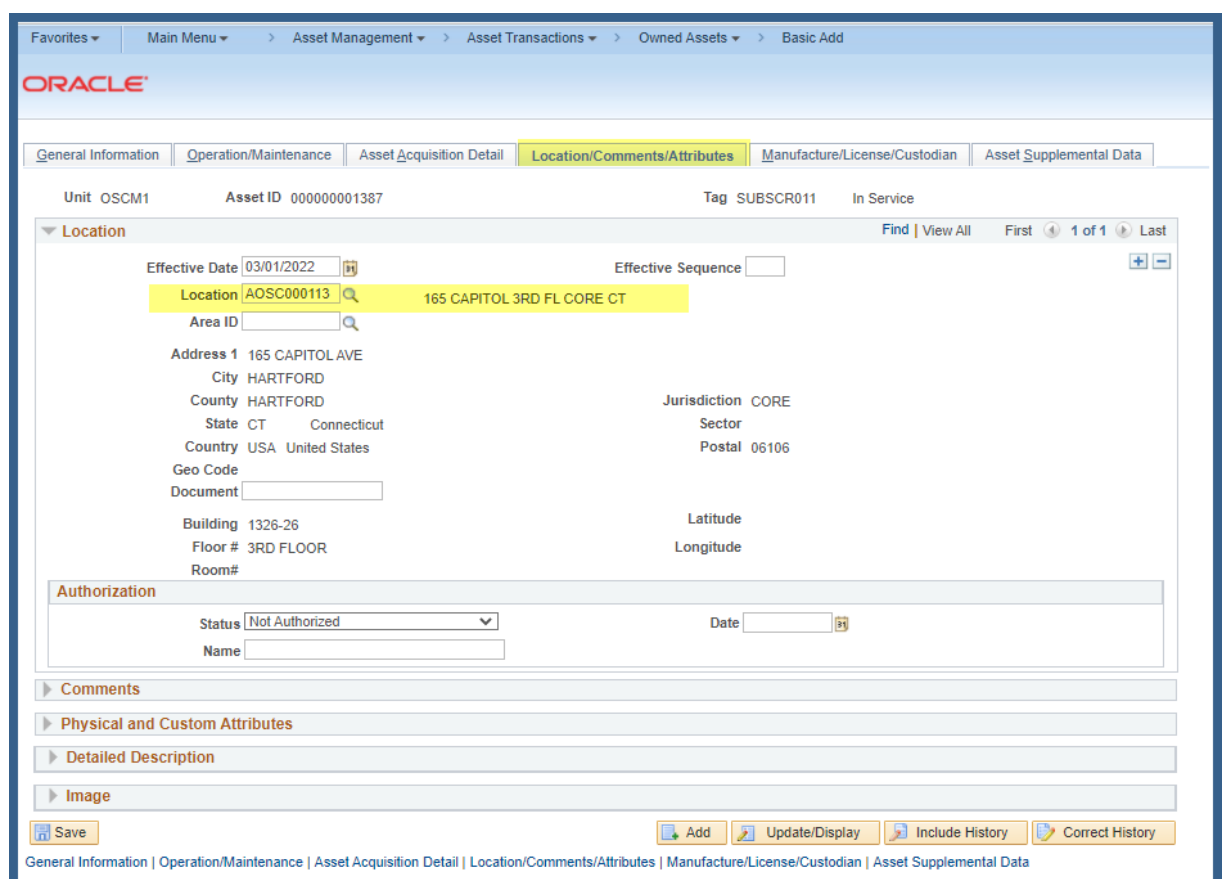

#### ☐ Expand the **Comments Section**

Add a free form comment to describe the Subscription Terms and End Date

*Adding a new GASB #96 Subscription Asset (Effective 07/01/2022)*

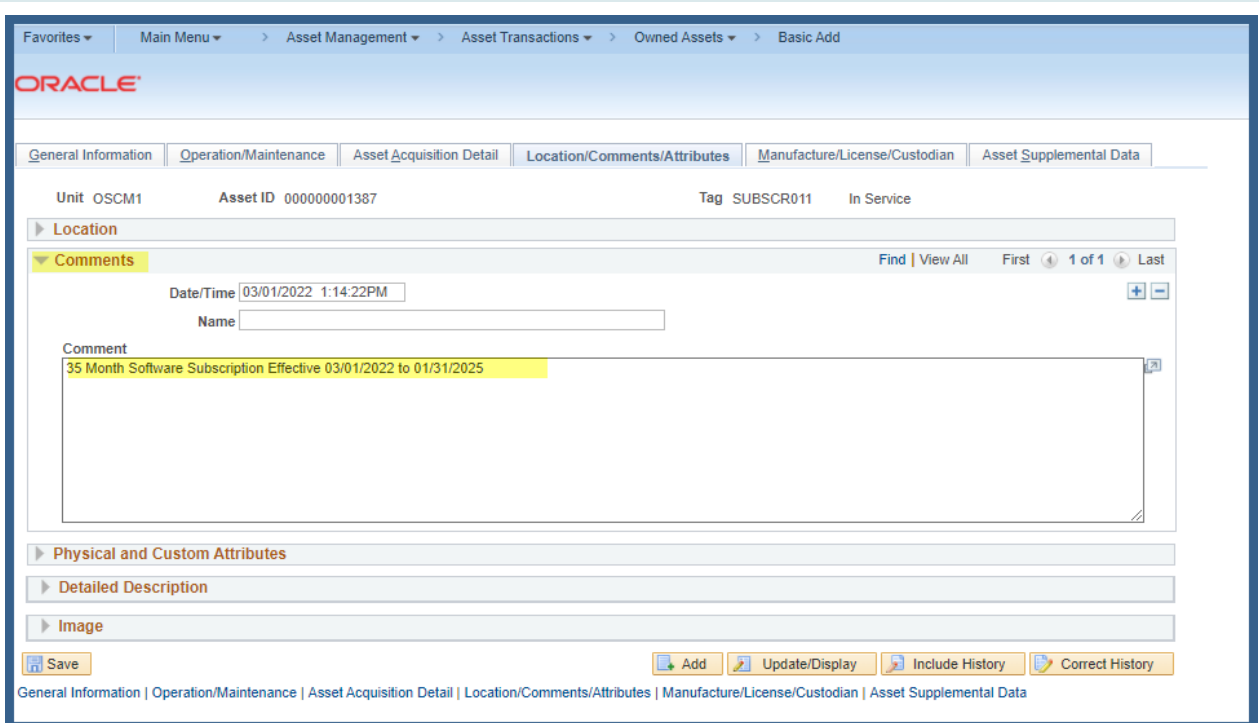

☐ Select the **Manufacture/License/Custodian** Tab

Add a Serial Number

Add a Make

Add a Model Number

Add a Year

*Adding a new GASB #96 Subscription Asset (Effective 07/01/2022)*

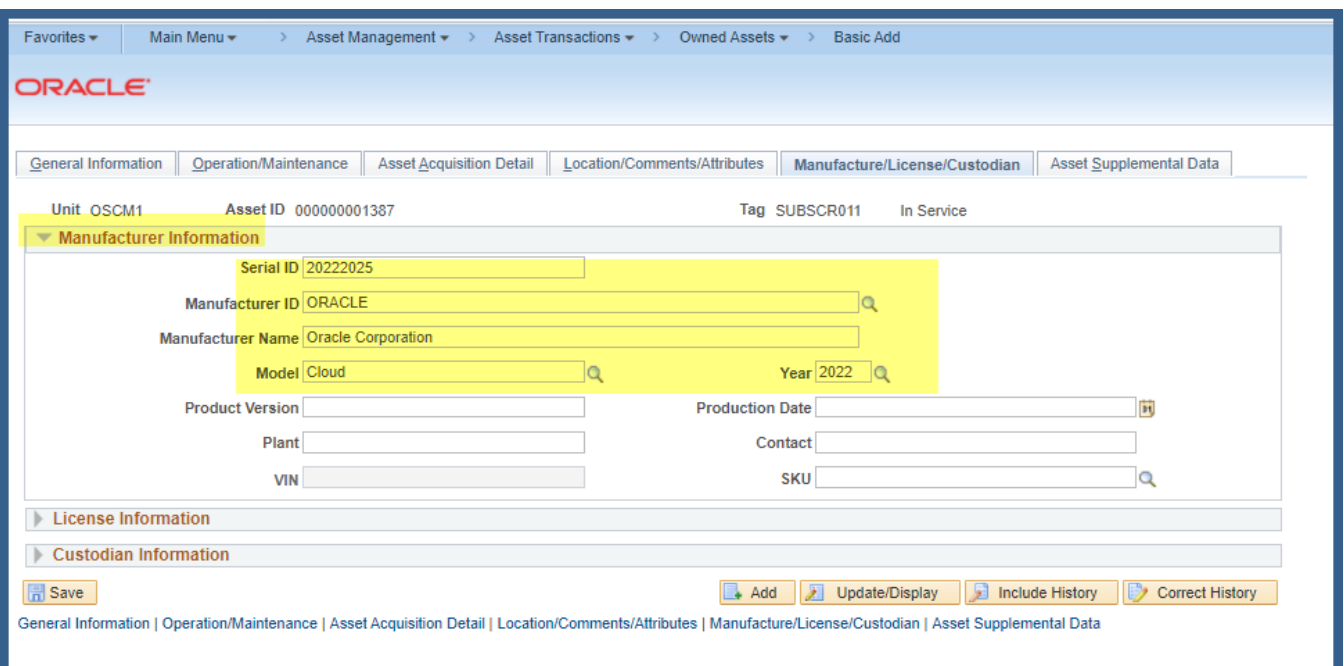

#### ☐ Expand the **Custodian Information** Section

Add an appropriate Custodian by entering the Employee ID or Name (using the Last Name, First nomenclature.

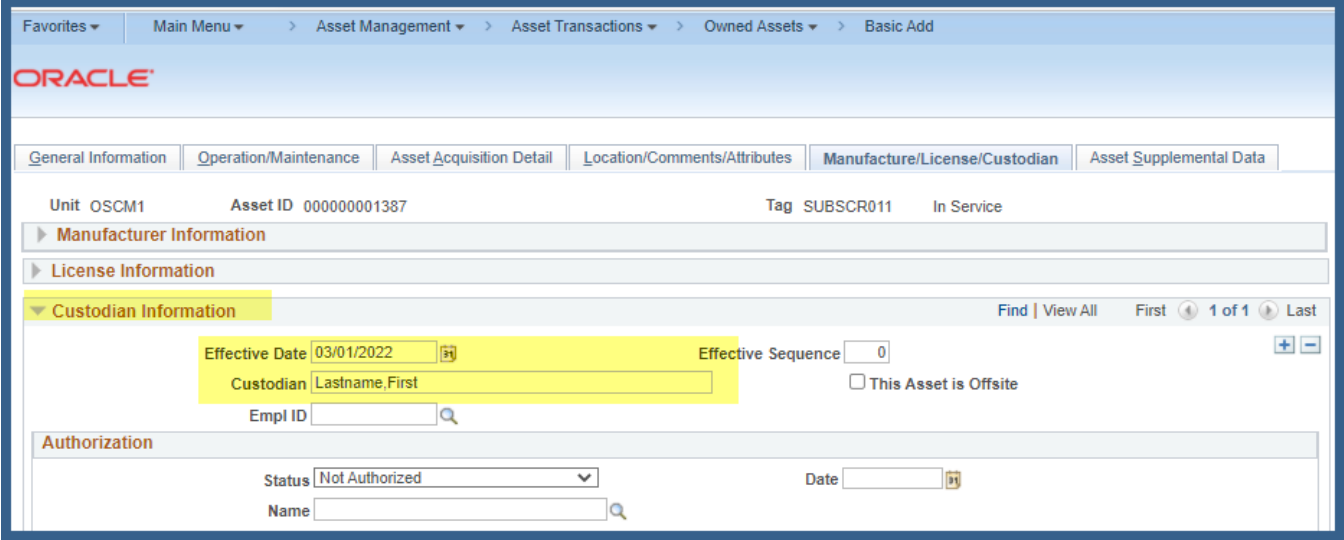

☐ Select the **Asset Acquisition Detail** Tab

#### **SBITA BASIC ADD JOB AID** *Adding a new GASB #96 Subscription Asset (Effective 07/01/2022)*

Add a more detailed description

Add the properly calculated cost (monthly cost X total Subscription in months)

*Example \$1000.00 per month X 35 Month Lease = \$35,000.00 dollars*

*Note: Add any necessary ancillary implementation costs (to place the asset In-Service)*

*Implementation Cost = \$5000.00*

*Total Asset Cost Basis = \$40,000.00*

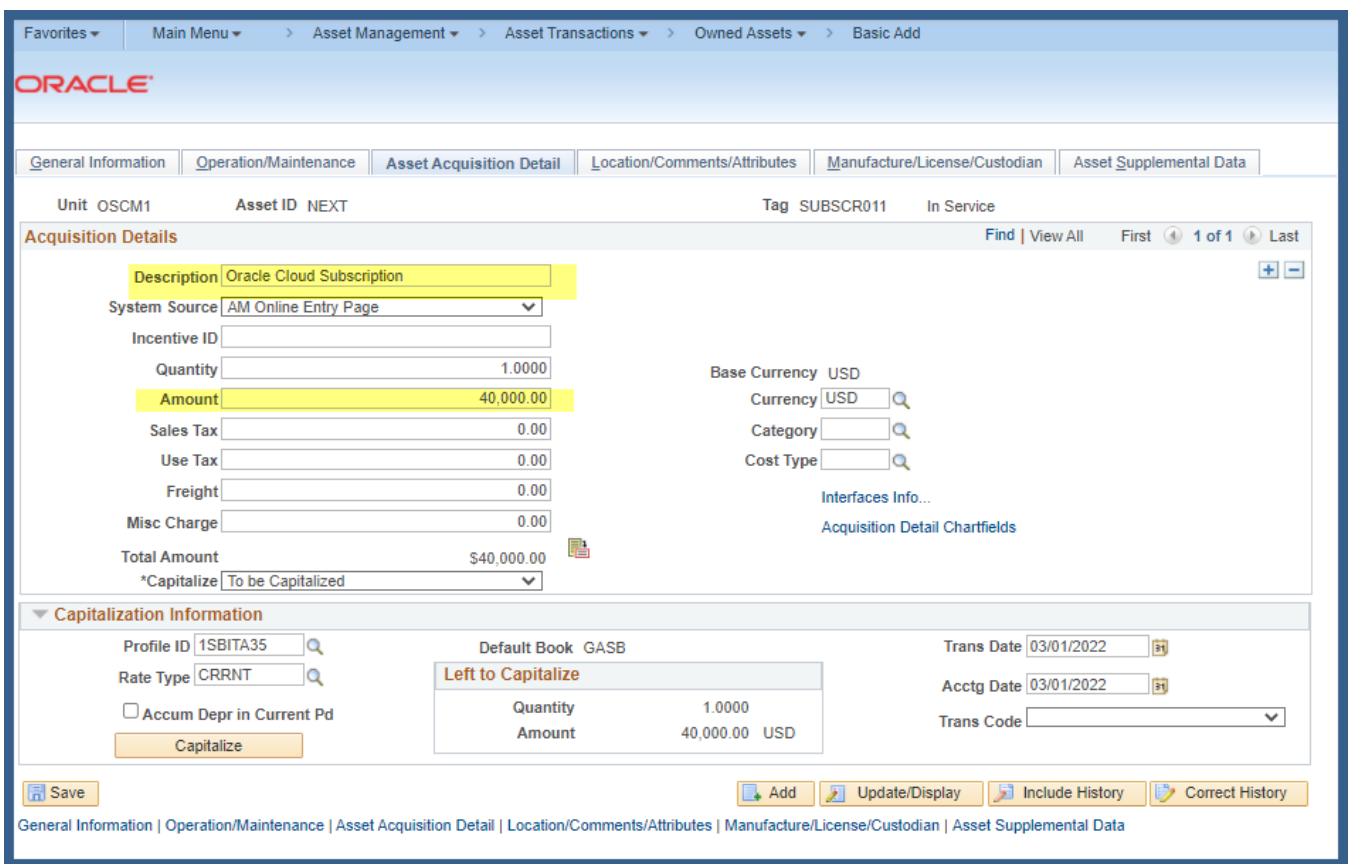

☐ Select the **Acquisition Detail Chartfields** hyperlink

Add the appropriate Acquisition Detail

(Note: if there are multiple funding sources, a separate Asset Acquisition Detail row must be entered for each source)

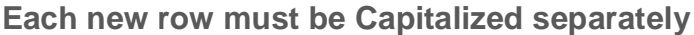

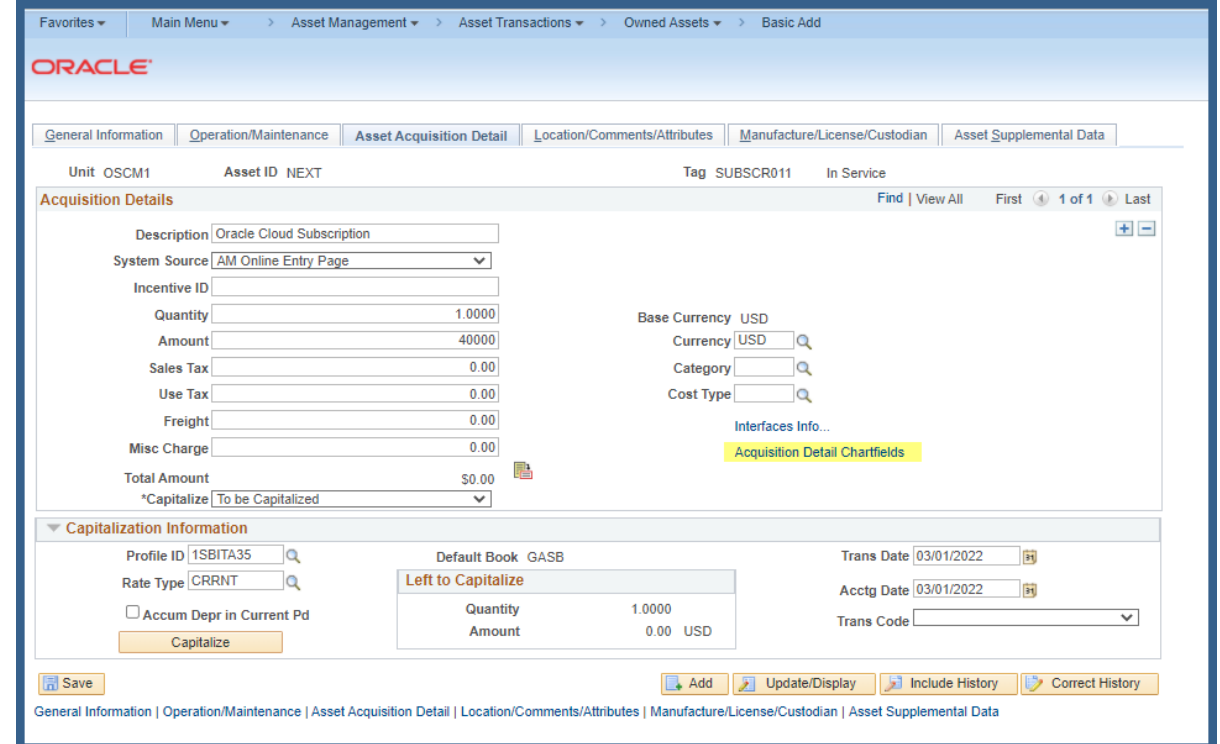

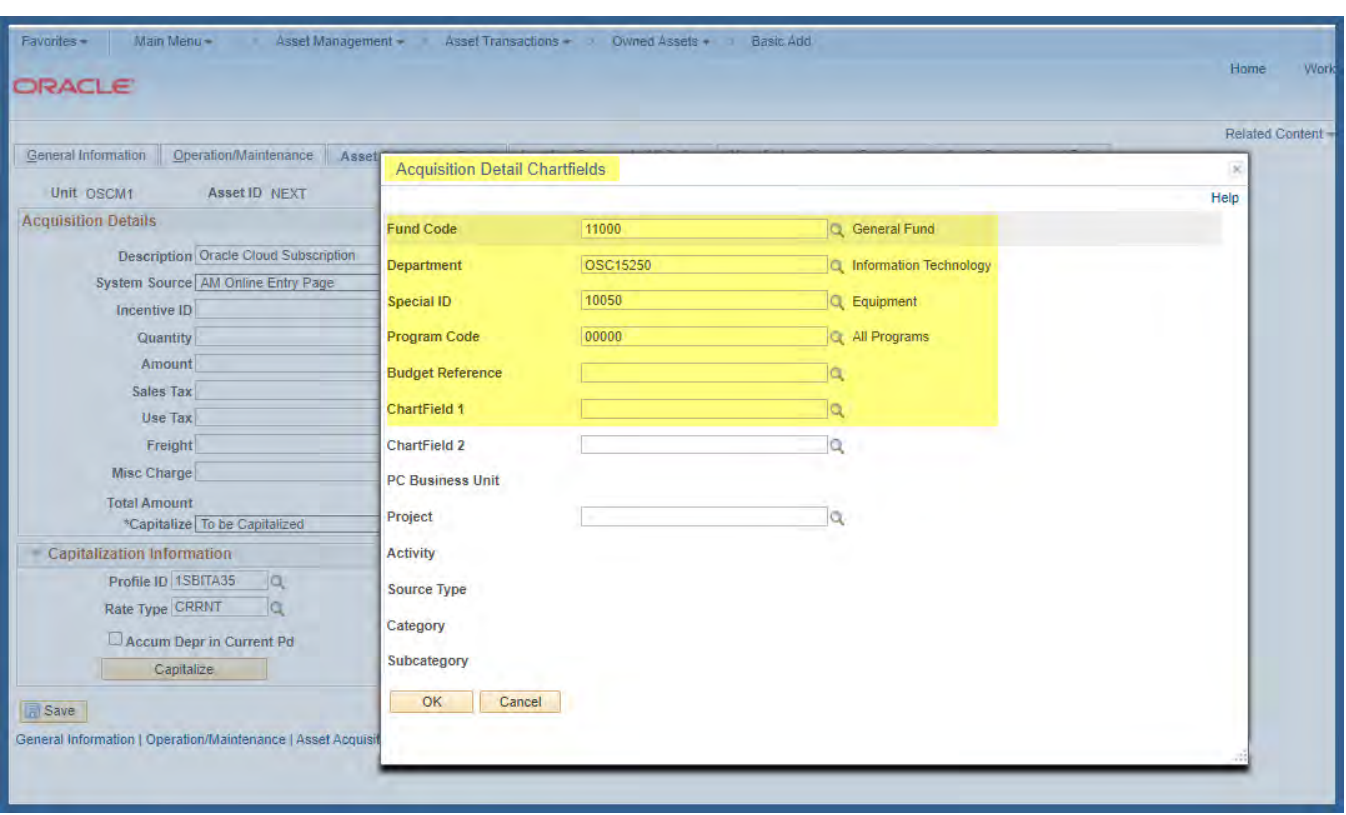

#### ☐ Select the **Interface Info** hyperlink

Add the appropriate Purchase Order reference

There is no automated PO and A/P Asset Integration. The AM Business Unit and Profile ID should always be blank on source

(Note: Receiving and Accounts Payable information should be left blank as there will typically be multiple Receipts and Vouchers)

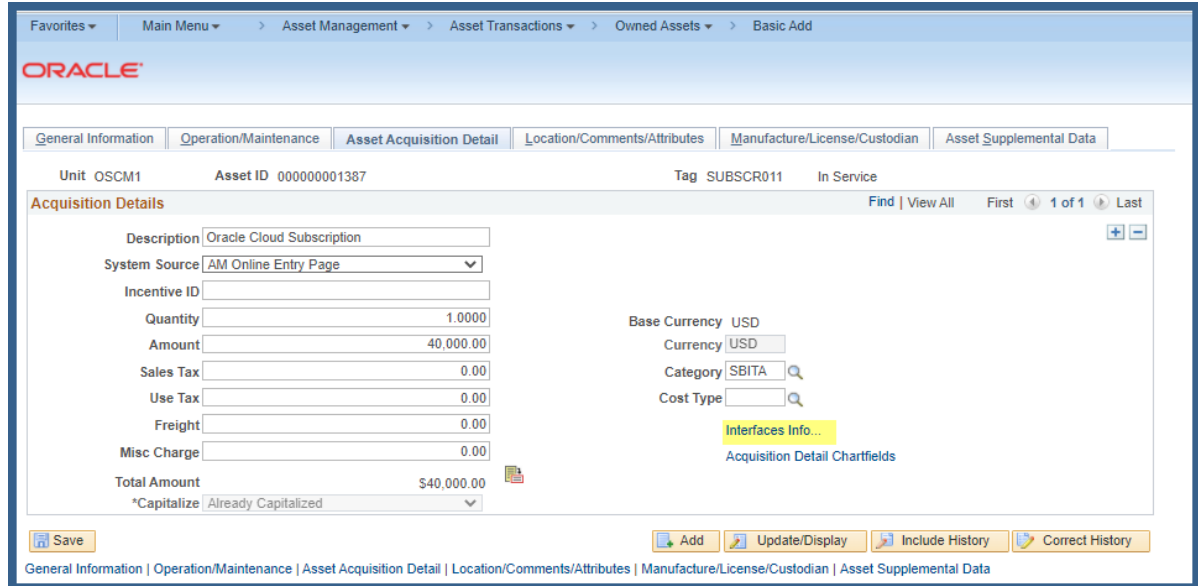

*Adding a new GASB #96 Subscription Asset (Effective 07/01/2022)*

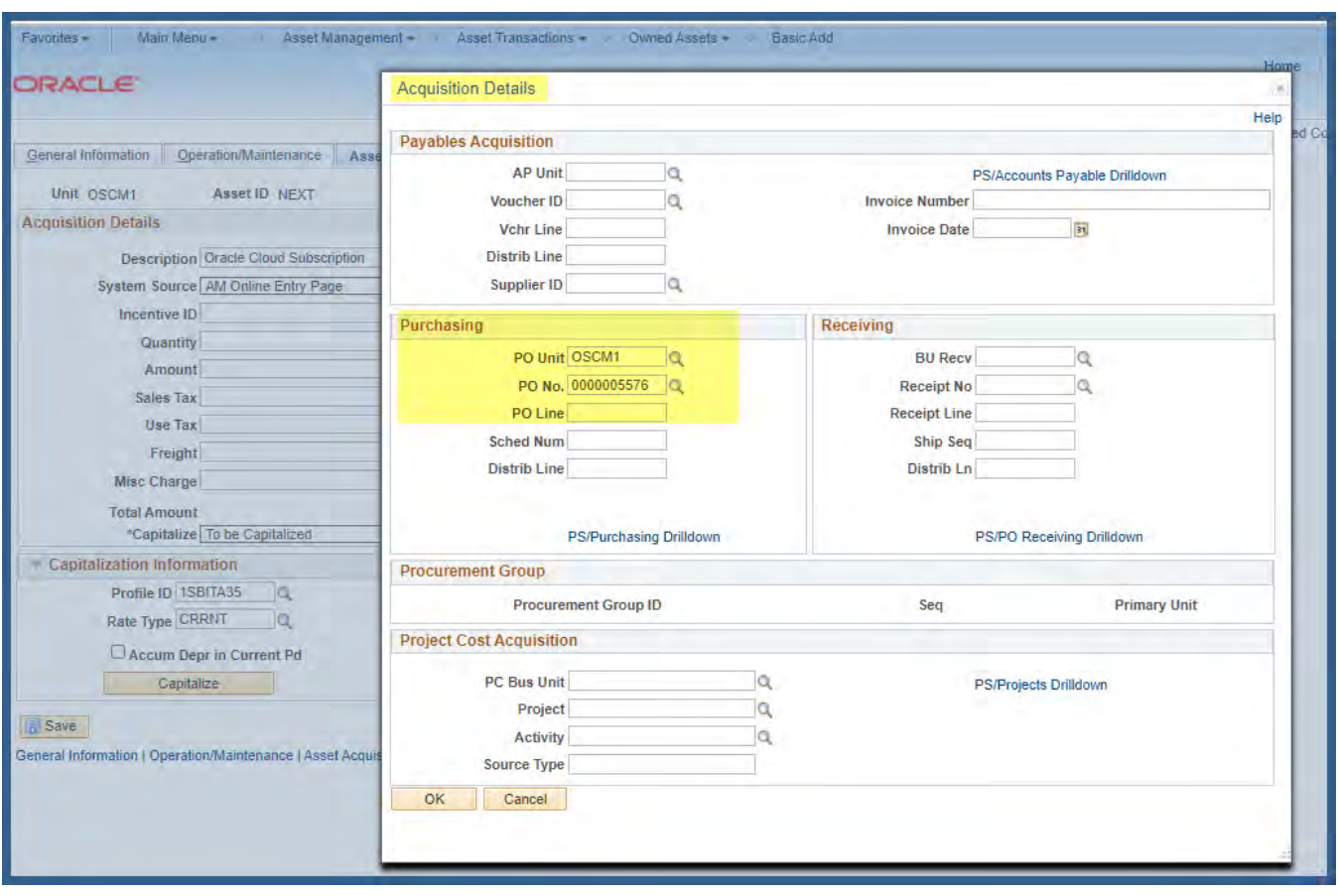

□ Open the Capitalization Section Click on the Capitalize Button Click on the Save Button

*Adding a new GASB #96 Subscription Asset (Effective 07/01/2022)*

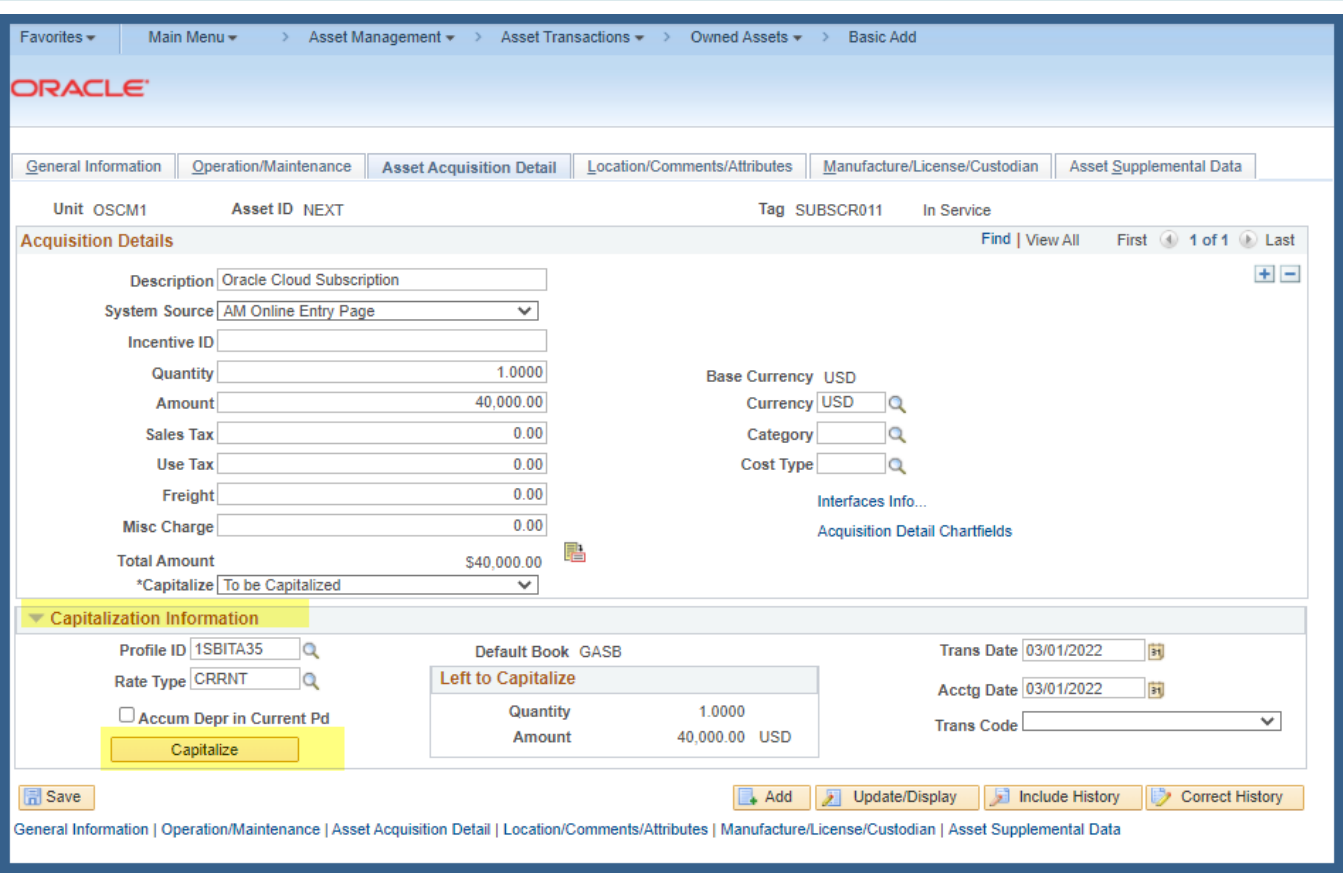

*Adding a new GASB #96 Subscription Asset (Effective 07/01/2022)*

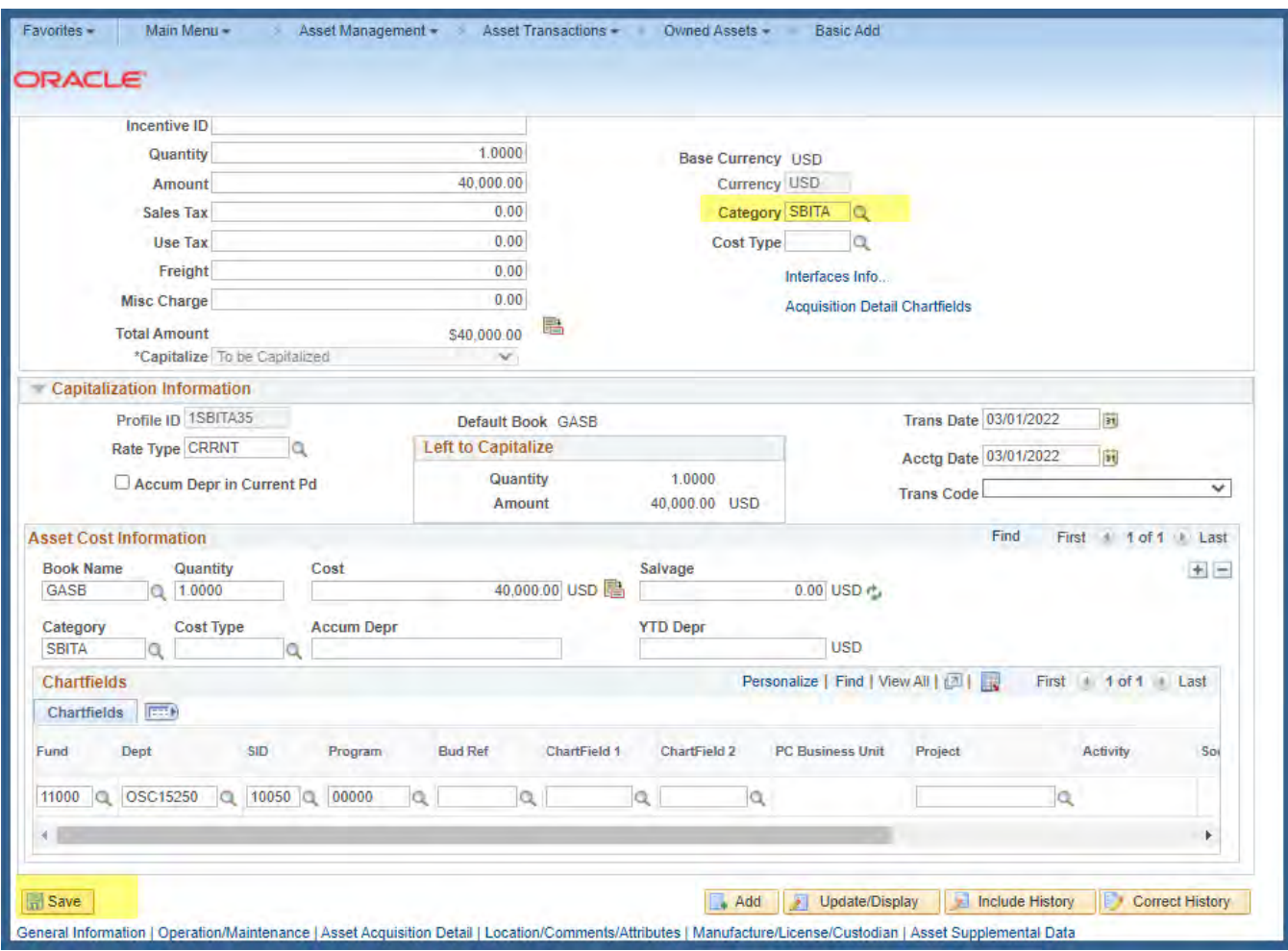

A new Subscription Asset is successfully created and In-Service

*Adding a new GASB #96 Subscription Asset (Effective 07/01/2022)*

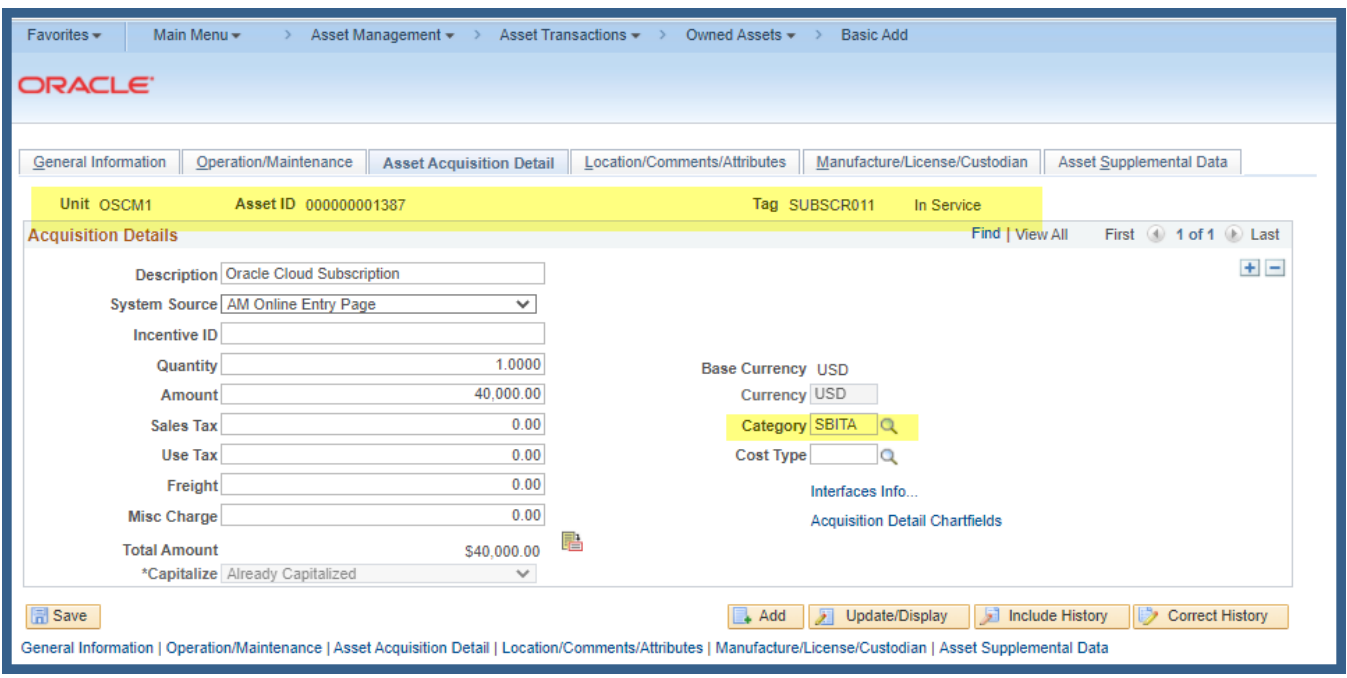

END